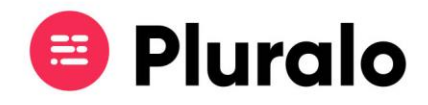

## Como desativo um teammate?

Desativar um teammate pode ser aplicável a situações por exemplo de trabalho sazonal. Se o utilizador trabalhar apenas durante os verões pode descativá-lo durante o resto do ano.

Para desativar uma conta entre em Company Settings > Accounts. Na página Accounts vai encontrar uma listagem de todas as contas que já criou. Entre na conta que pretende desativar.

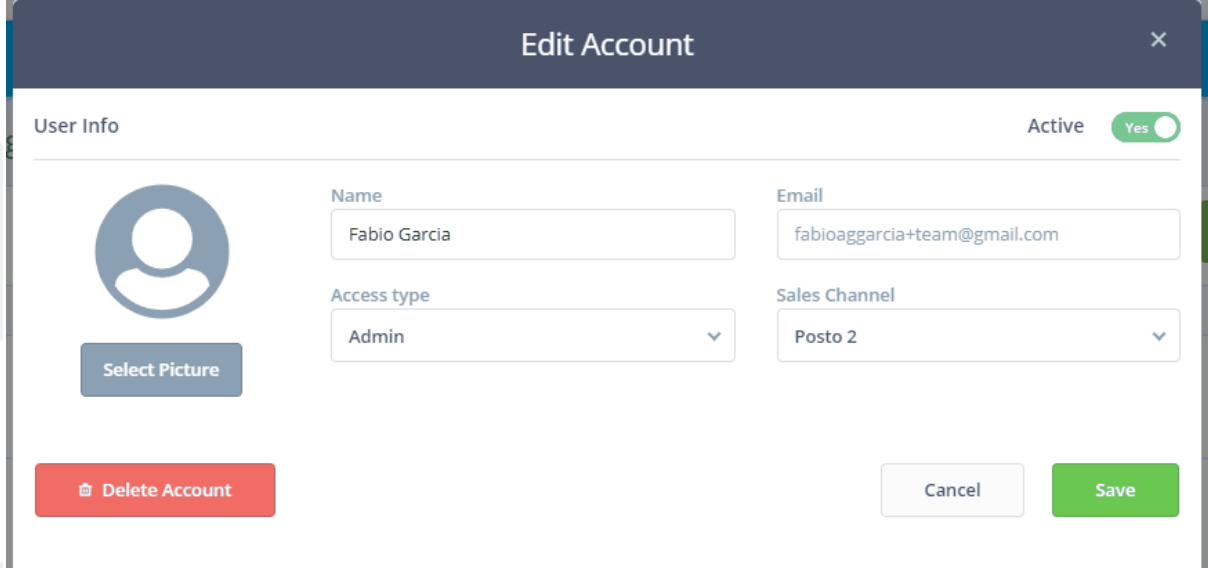

No canto superior direito vai encontrar um botão, que pode ativar ou desativar.

Esse é o botão que irá utilizar para desativar ou reativar um utilizador.

Depois de fazer a alteração não se esqueça de fazer Save.

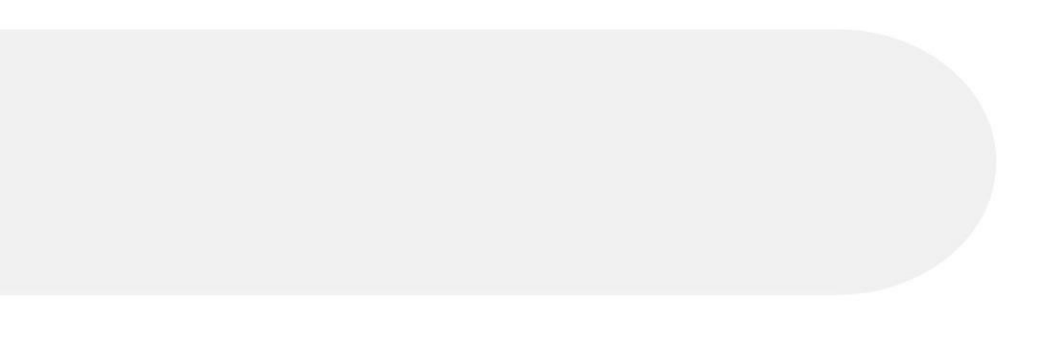

 $\equiv$